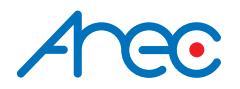

# **DS-X01 Media Station**

# Quick Installation Guide | ENGLISH

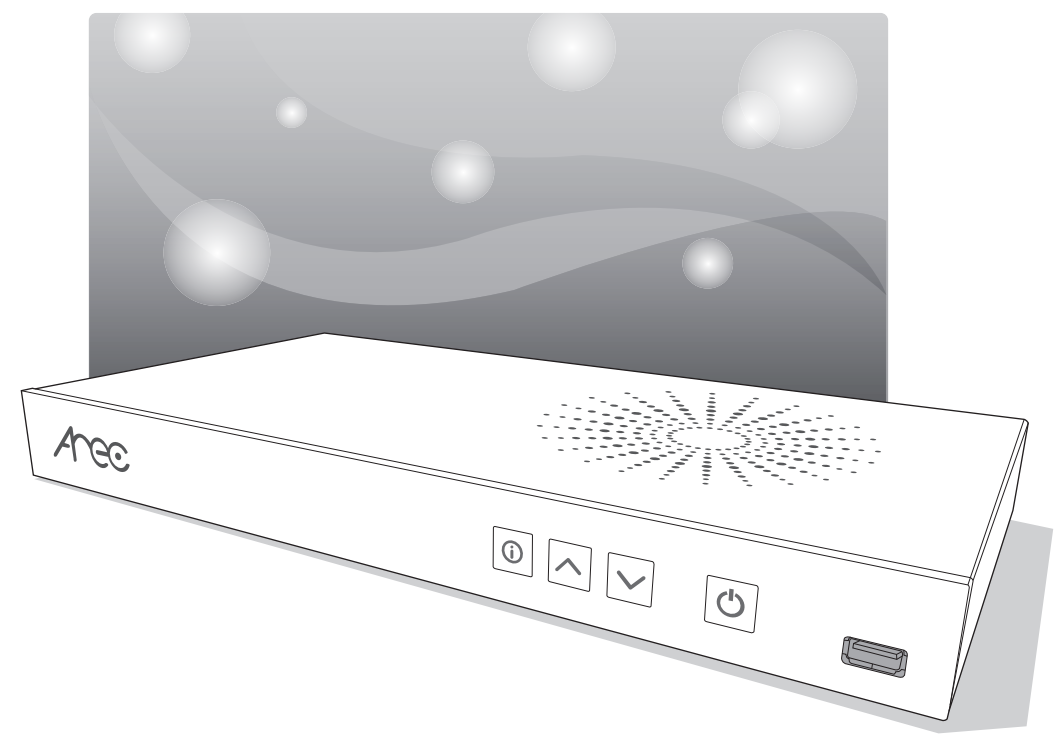

AREC Inc.© All Rights Reserved 2019. l www.arec.com All information contained in this document is Proprietary

# *Arec*<br>**FC**

#### FCC

Federal Communication Commission interference statement

This equipment has been tested and found to comply with the limits for a Class B digital device, pursuant to part 15 of the FCC rules. These limits are designed to provide reasonable protection against harmful interference in a residential installation. This equipment generates, uses and can radiate radio frequency energy and, if not installed and used in accordance with the instructions, may cause harmful interference to radio communications. However, there is no guarantee that interference will not occur in a particular installation. If this equipment does cause harmful interference to radio or television reception, which can be determined by turning the equipment off and on, the user is encouraged to try to correct the interference by one or more of the following measures: -Reorient or relocate the receiving antenna. -Increase the separation between the equipment and receiver. -Connect the equipment into an outlet on a circuit different from that to which the receiver is connected. -Consult the dealer or an experienced radio/TV technician for help.

#### RF Exposure Warning

The equipment complies with RF exposure limits set forth for an uncontrolled environment. The antenna(s) used for this transmitter must not be co-located or operating in conjunction with any other antenna or transmitter.

You are cautioned that changes or modifications not expressly approved by the party responsible for compliance could void your authority to operate the equipment.

#### FCC Caution

This device complies with Part 15 of the FCC Rules. Operation is subject to the following two conditions:

- (1) this device may not cause harmful interference and
- (2) this device must accept any interference received, including interference that may cause undesired operation

This equipment should be installed and operated with a minimum distance of 20 centimeters between the radiator and your body.

Notice: Any changes or modifications not expressly approved by the party responsible for compliance could void your authority to operate the equipment.

# $\epsilon$ CE

Hereby, AREC Inc., declares that this Media Station is in compliance with the essential requirements and other relevant provisions of Directive 2014/53/EU.

# $\overline{AB}$

# CB

#### CAUTION

Danger of explosion if battery is incorrectly replaced. Replace only with the same or equivalent type.

- the ventilation should not be impeded by covering the ventilation openings with items, such as newspapers,table-cloths, curtains, etc.:
- no naked flame sources, such as lighted candles, should be placed on the apparatus;
- attention should be drawn to the environmental aspects of battery disposal;
- the use of apparatus in tropical climates.

the instructions for use shall state that the apparatus shall not be exposed to dripping or splashing and that no objects filled with liquids, such as vases, shall be placed on the apparatus.

## **eneco**

Introduction

AREC DS-X01 Playout Station can decode IP Streaming directly, making it easy to be viewed on the local display. The IP streaming video sources can be from anywhere via an IP LAN Ethernet connection, including campus studio, real-time lecture seminar at school, live events, streaming from CDNs, video-on-demand content, IP camera viewing for insect observation or environment monitoring, and campus security…

#### Specifications **Constitutions** and Constitutions **Constitutions** and Constitutions and Constitutions and Constitutions and Constitutions and Constitutions and Constitutions and Constitutions and Constitutions and Constitut

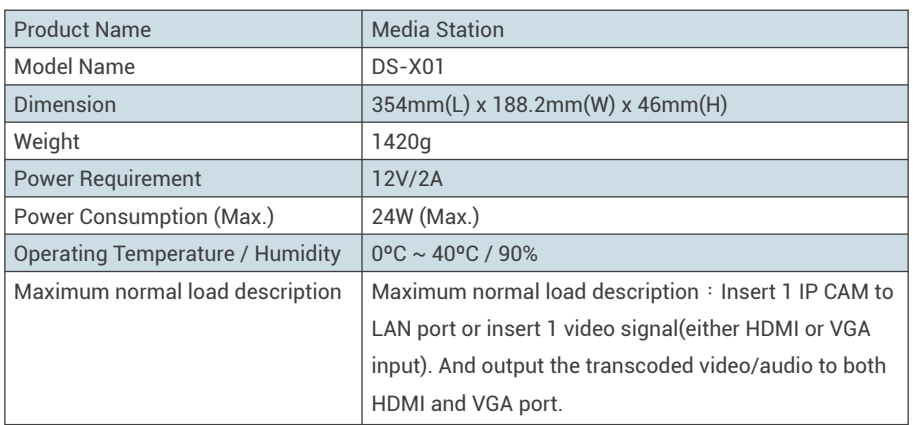

#### Package Contents **Contents** 2008 2014

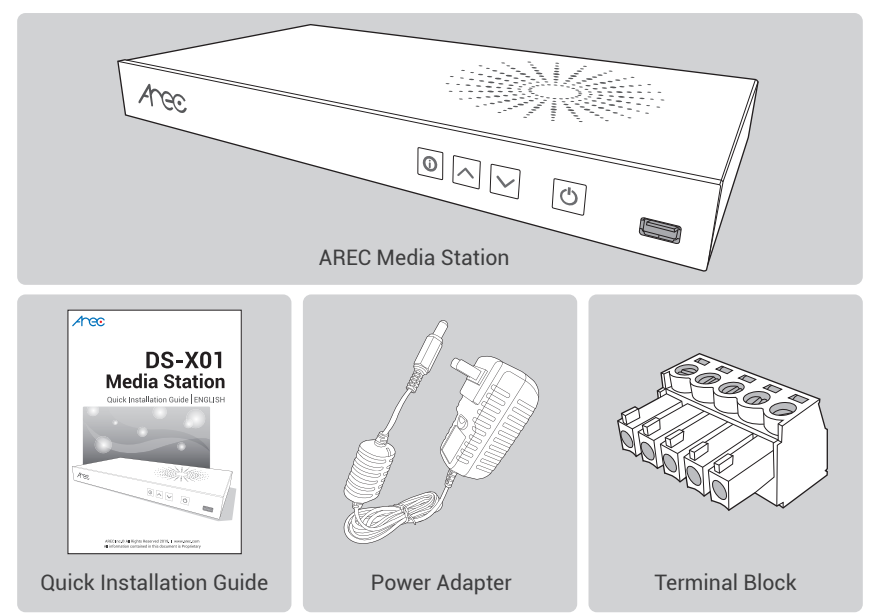

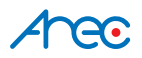

#### Product Appearance **Executive Construction Construction**

#### Front Panel

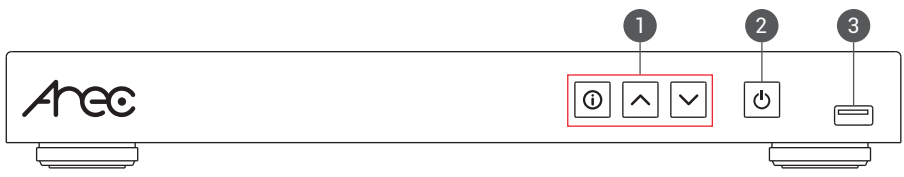

#### Rear Panel

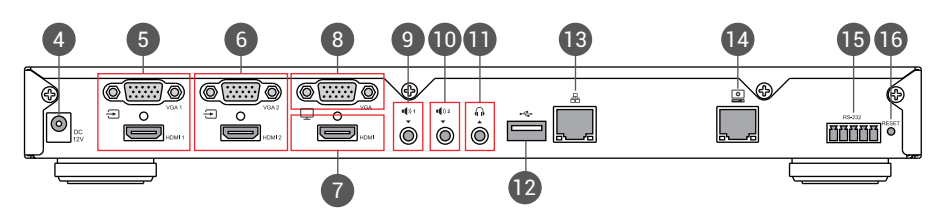

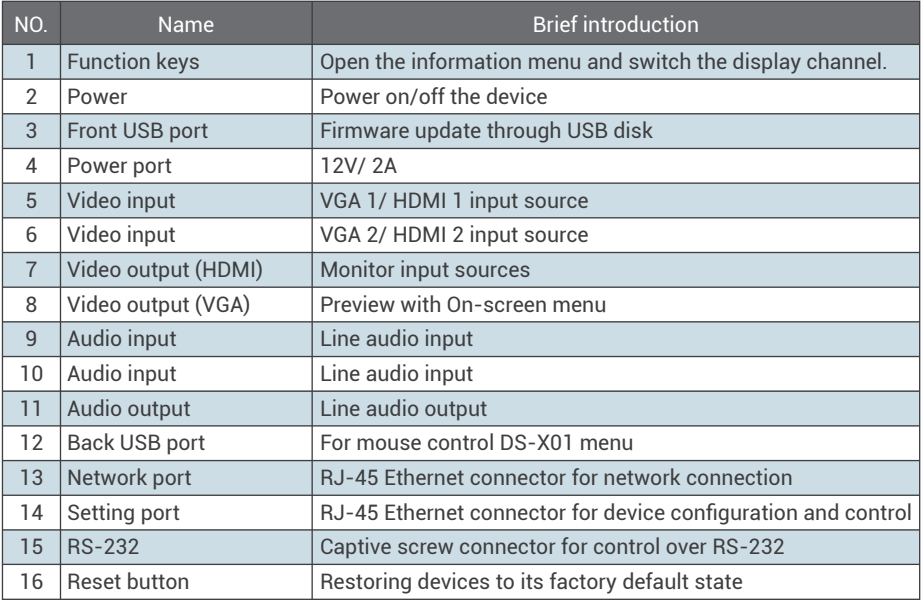

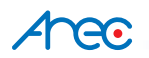

#### Connection **Connection**

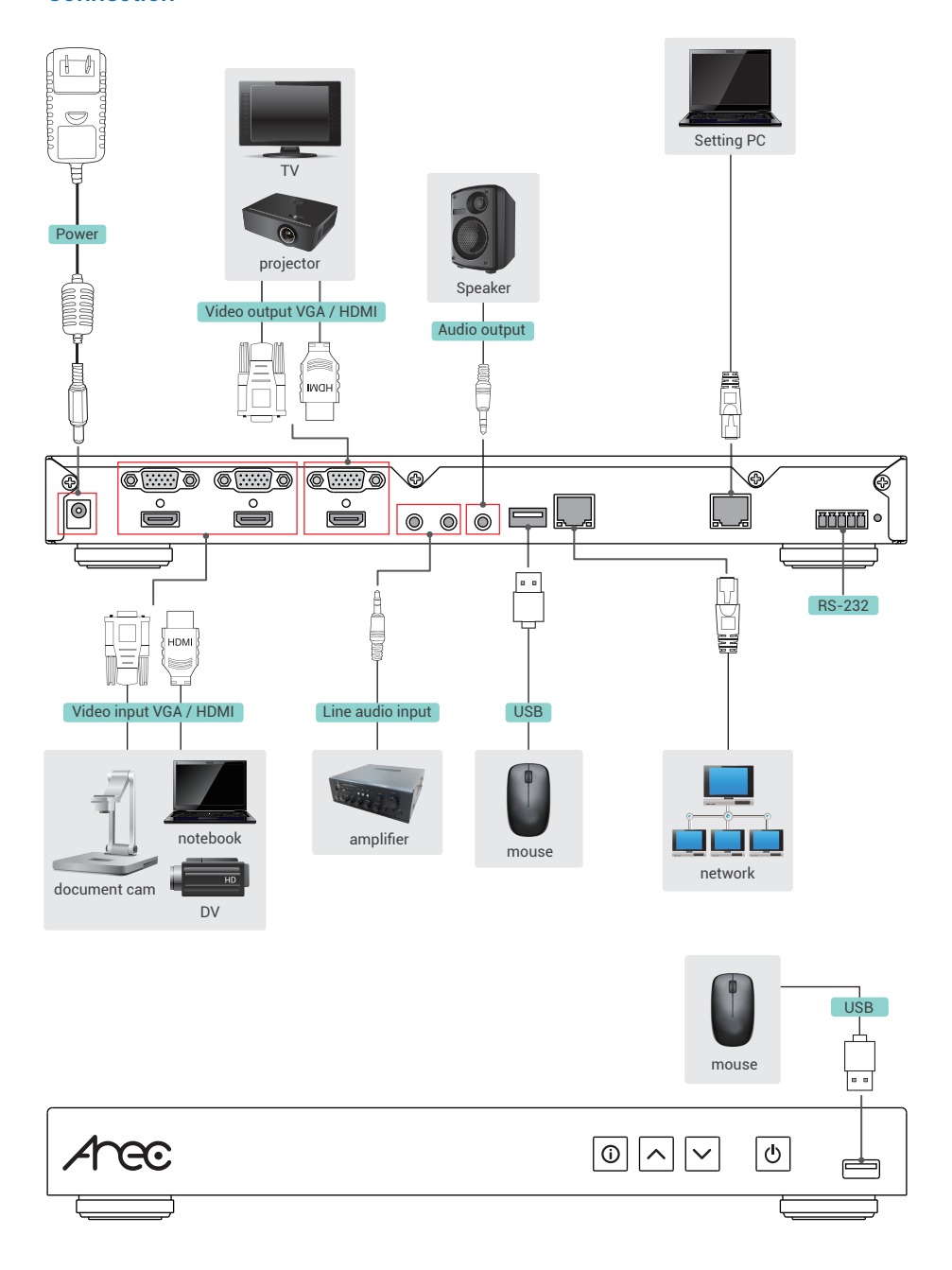

## Anec

#### Accessing the Administrator pages **Constructs and Accessing the Administrator pages**

Connect PC to the setting port of Media Station with standard network cable.Open up the browser, and input 192.168.11.254 in the broswer page. Log in Administrator (3) with default username admin and password admin, then entering System Administration webpages.

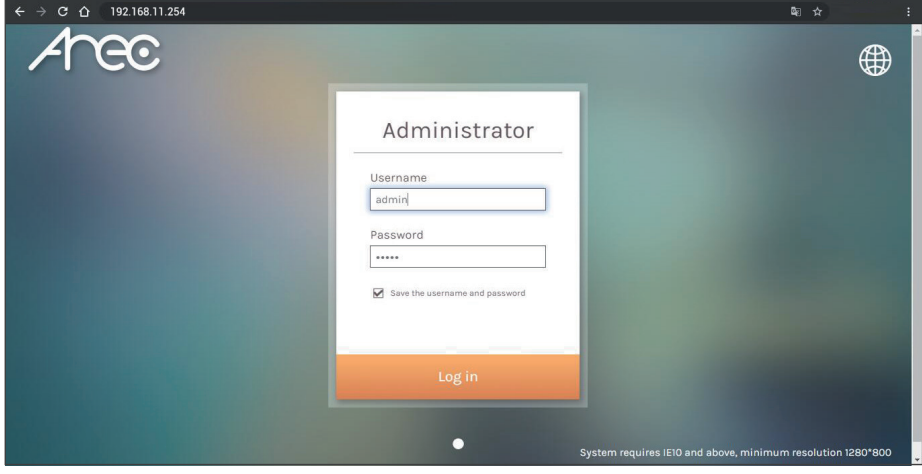

### mec

Setup

Step 1: Set up video input name, video source in [ Video inputs ] of [ Media I/O ]. The source can be the video port  $[$   $\bigoplus$  ] with option VGA or HDMI.

Select the source by on-screen menu.

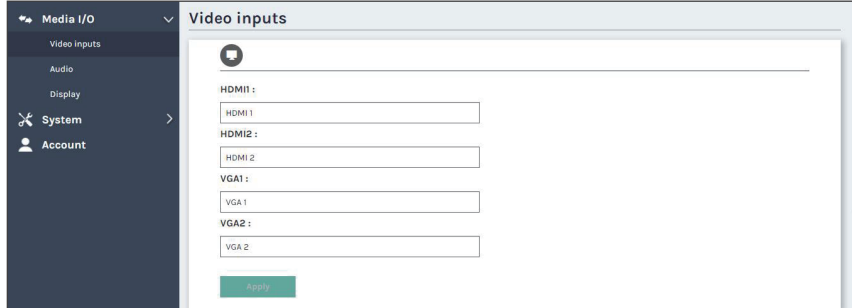

If the desired video source of network encoder:

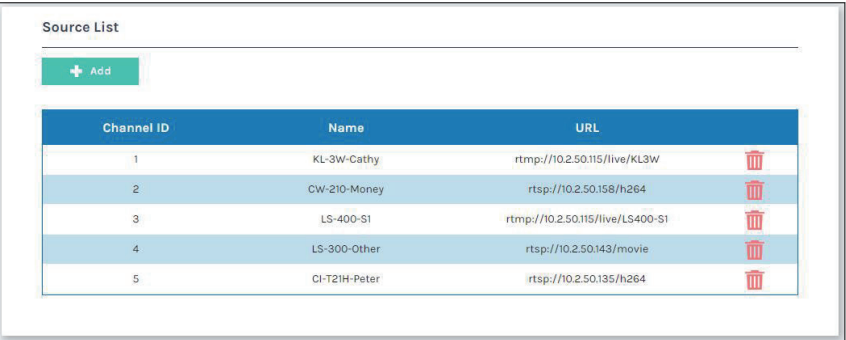

You may click  $\begin{bmatrix} 1 & 0 \\ 0 & 1 \end{bmatrix}$  button to add the streaming source. The Video source dialog pop out. Enter the name and URL of the streaming, and click Apple add the source in the table. Then the source is ready for video input selection. Select the desired source by on-screen menu.

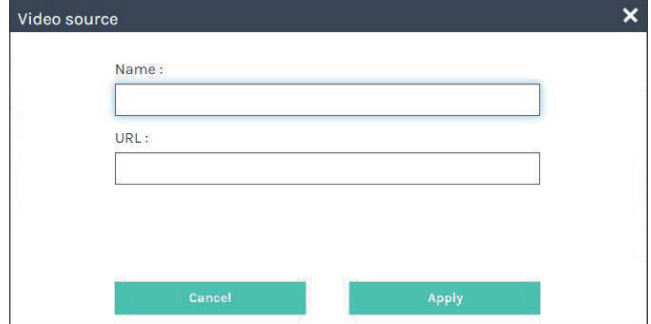

### **Anec**

Step 2: Set up audio volume in [ Audio ] of [ Media I/O ].

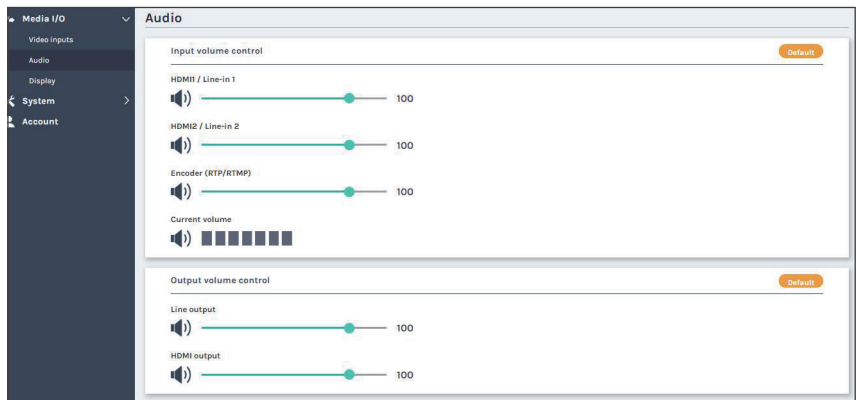

Step 3: Set up date and time of host machine in [ System settings ] of [ System ].

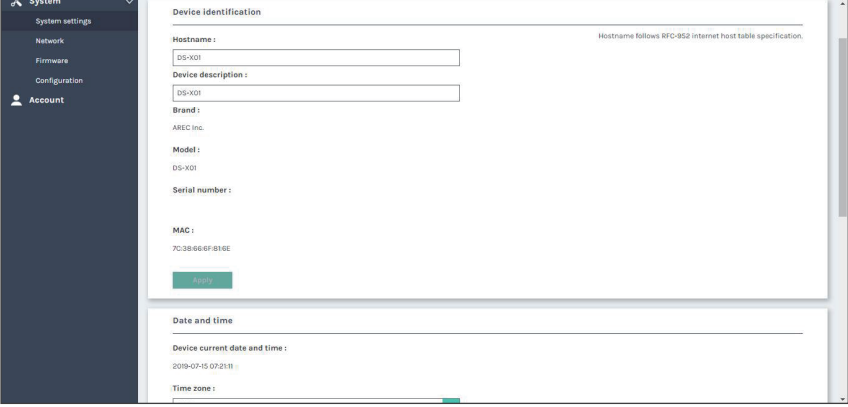

# Anec

#### The Local On-screen menu

After the USB port is connected to the mouse, user can click the menu on the screen. GUI allow user to switch the video source view on the display.

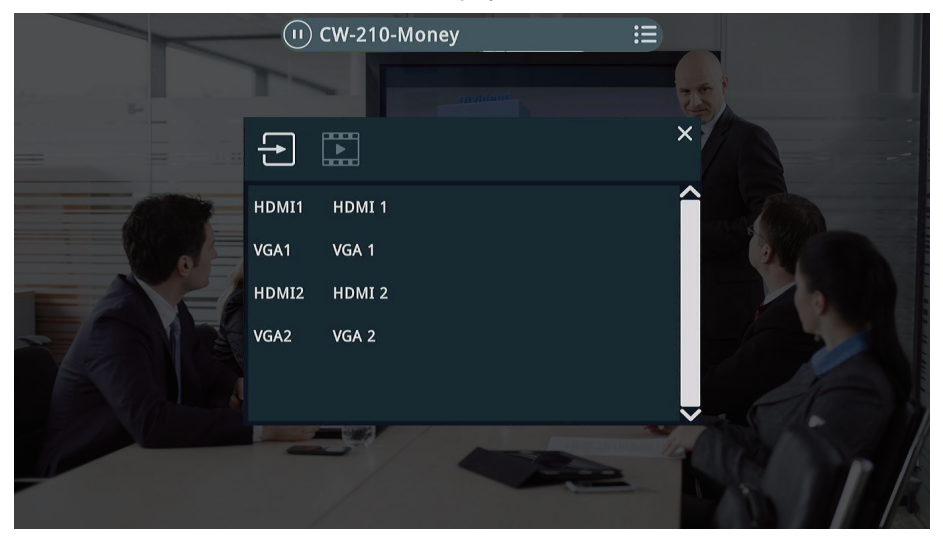

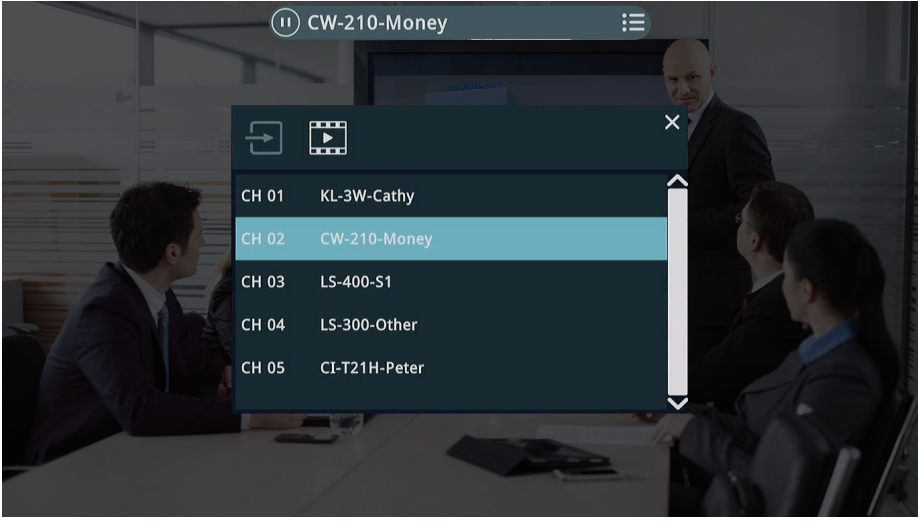

#### **CAUTION** RISK OF EXPLOSION IF BATTERY IS REPLACED BY AN INCORRECT TYPE. DISPOSE OF USED BATTERIES ACCORDING TO THE INSTRUCTIONS

#### Important Security Policy **Execution Security** Policy **Execution Constructs**

#### **Precautions**

- 1.Please open the product package carefully; we commend you keep this packaging for future transport, storage or maintenance use.
- 2.There are no switches or adjustment buttons required for operation inside this product, so for your safety, please do not open the casing on your own, or vigorously rotate, shake or use any other inappropriate ways to operate this product in order to avoid electrical shocks and voiding the warranty. You can contact a local dealer directly if you have any questions.
- 3.Heat will be generated during the use of this product; therefore there must be sufficient ventilation for the temperature of the unit to remain at a stable status. So please use the product under normal environments to prolong the usage life, and avoid installing it in the following environments.
	- Locations that are unstable or have incomplete planes
	- Locations with powerful magnetic fields
	- Locations where it is damp or may have water leakage
	- Locations that are too hot, close to heaters and air hoses, or be exposed to direct sun light for long periods of time
	- Locations that are dusty
	- Locations where there are possible shocks
	- Locations close to power amplifiers
- 4.If you notice smoke or odor coming from the product, please quickly remove the power cable and send it to a maintenance center for processing.
- 5.To avoid electrical shock, the plug of the adapter should be stably and completely inserted into the power outlet and cannot be exposed; it must also have sufficient capacity to withstand the current transmission. Please do not plug the adapter into the power outlet before connecting the cable in order to avoid danger.
- 6.If not used for long periods of time, please unplug the power plug, and to ensure electrical s afety, when unplugging the adapter, please hold the plastic part of the adapter with dry hands and then unplug the adapter. Please properly connect the cables according to the printed instructions on the installation manual and the machine to ensure optimized usage effects.

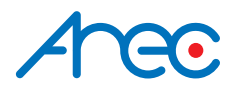

AREC Inc.© All Rights Reserved 2019. l www.arec.com All information contained in this document is Proprietary

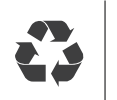

Made in Taiwan Date : 2019.7.1 Version : 9.0